高 低 感度

## ■ 感度は合わせましたか?

オモリが映る感度にすることで棚合わせがしやすくなります。

□仕掛けを落としながら感度 高 |低 を操作します。 オモリが映る程度の感度に調整します。

## ? 「 うまくオモリが映らない? 」

魚探に映りにくいオモリかもしれません

水の流れや風で仕掛けが魚探の真下からずれているかもしれません。

■ 逆スケール表示(拡大画面) とは

湖底0mから1m、2m、3m…と距離スケールを表示。 オモリ位置から、仕掛けの長さ、ワカサギの位置を イメージできます。

メニュー2 ▶ 逆スケール をONにします

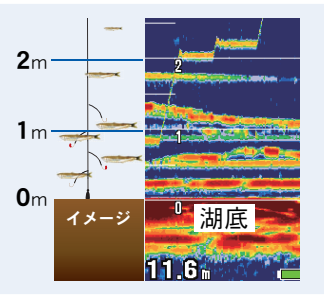

ワカサギ魚探 チェックシート

**ヾ ワカサギモードは ON になっていますか?** 

かんたんボトムサーチ / 逆スケール表示 /TD08周波数切替 などの機能が使用できるようになります。

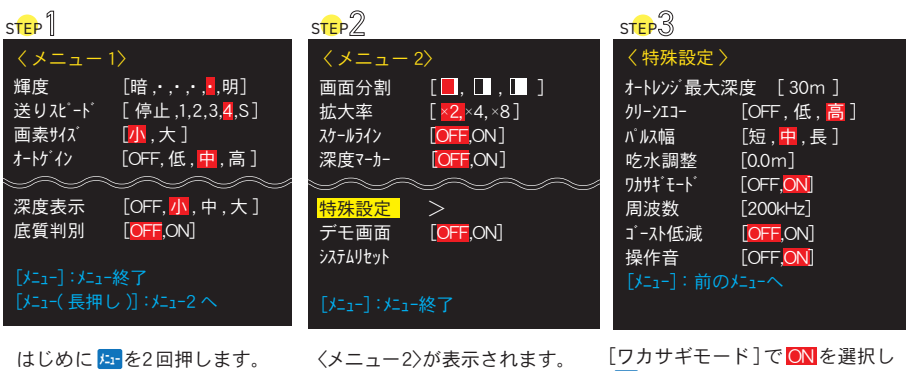

<メニュー1>が表示されるので 次は<mark>メュー</mark>を長押しします。

「特殊設定]で►を押します。

8日 を2 回押すと設定完了です。 (メニュー画面が閉じます)

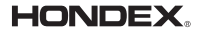

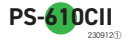

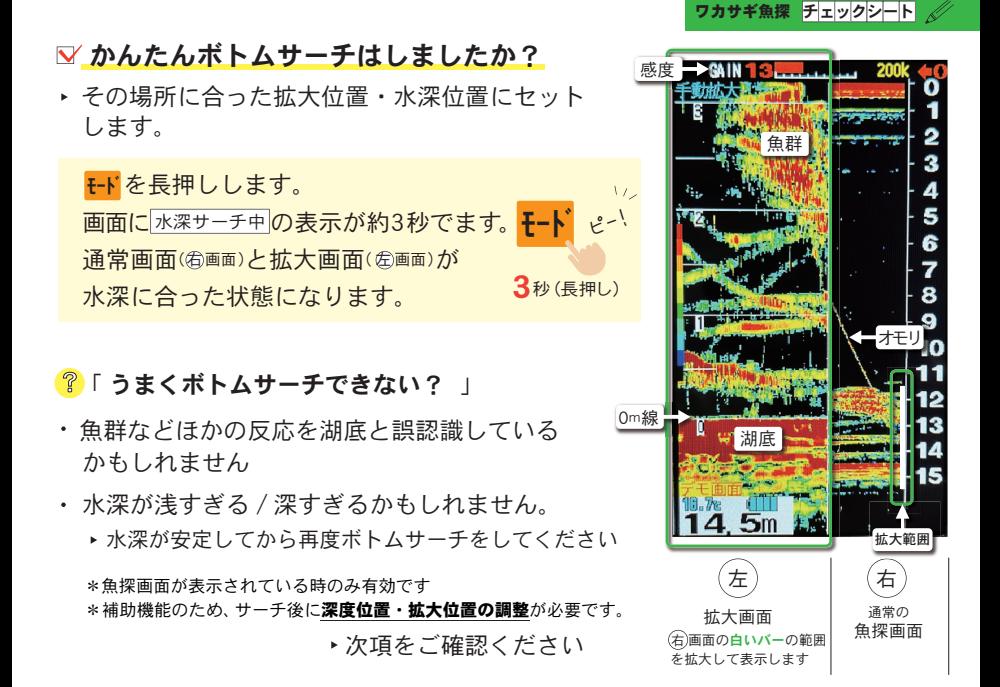

## 深度位置・拡大位置 を手動で調整するには

深度位置

深度 <mark>浅 深 を押して通常の魚探画面(<sub>⑤画面)</sub>で湖底がなるべく ス<mark>深</mark><sub>深度</sub></mark> 下にくるように調整します。

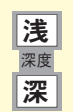

拡大位置

▲ ▼ を押して拡大範囲を設定します。 拡大画面( 金画面) を見ながら白色のバー( お画面) の位置を調整し 湖底の反応と逆スケールの 0m線が重なるように設定しましょう。

**HONDEX.** 

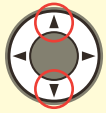

**PS-610CII**

230912①